## KY-PZ200/400 Setup Guide:

Default settings for KY-PZ200/400 PTZ cameras: IP = **192.168.0.10** User = **jvc** PW = **0000** Video = **HDMI** These settings can be restored anytime by pressing "RESTORE" for 15 sec (until hearing "click") The IP address can be changed by either logging in to **192.168.0.10** (PC should be on the same network) or using the **JVC IP Address tool**. FW update (recommended) *requires* using the JVC IP address tool. (four zeros)

#### *Required components:*

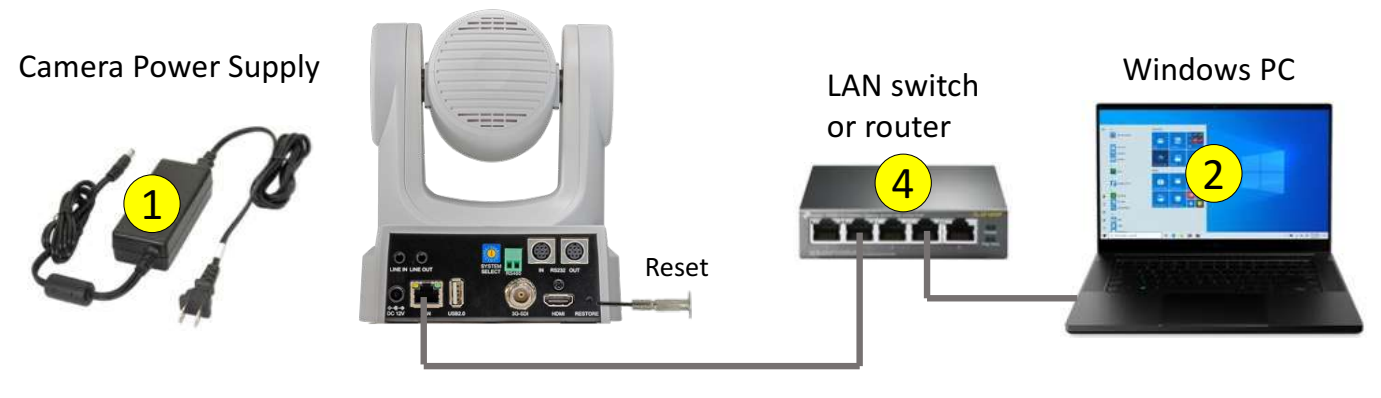

Pro.jvc.com/prof  $\rightarrow$  PTZ Cameras  $\rightarrow$  KY-PZ400  $\rightarrow$  Sales & Support

Download JVC **IP Address Setup tool** – "upgrade\_v2.9.3.zip" 3

Unzip "upgrade\_v2.9.3.zip" to the desktop, open the folder and double-click on "upgrade\_standard.exe".

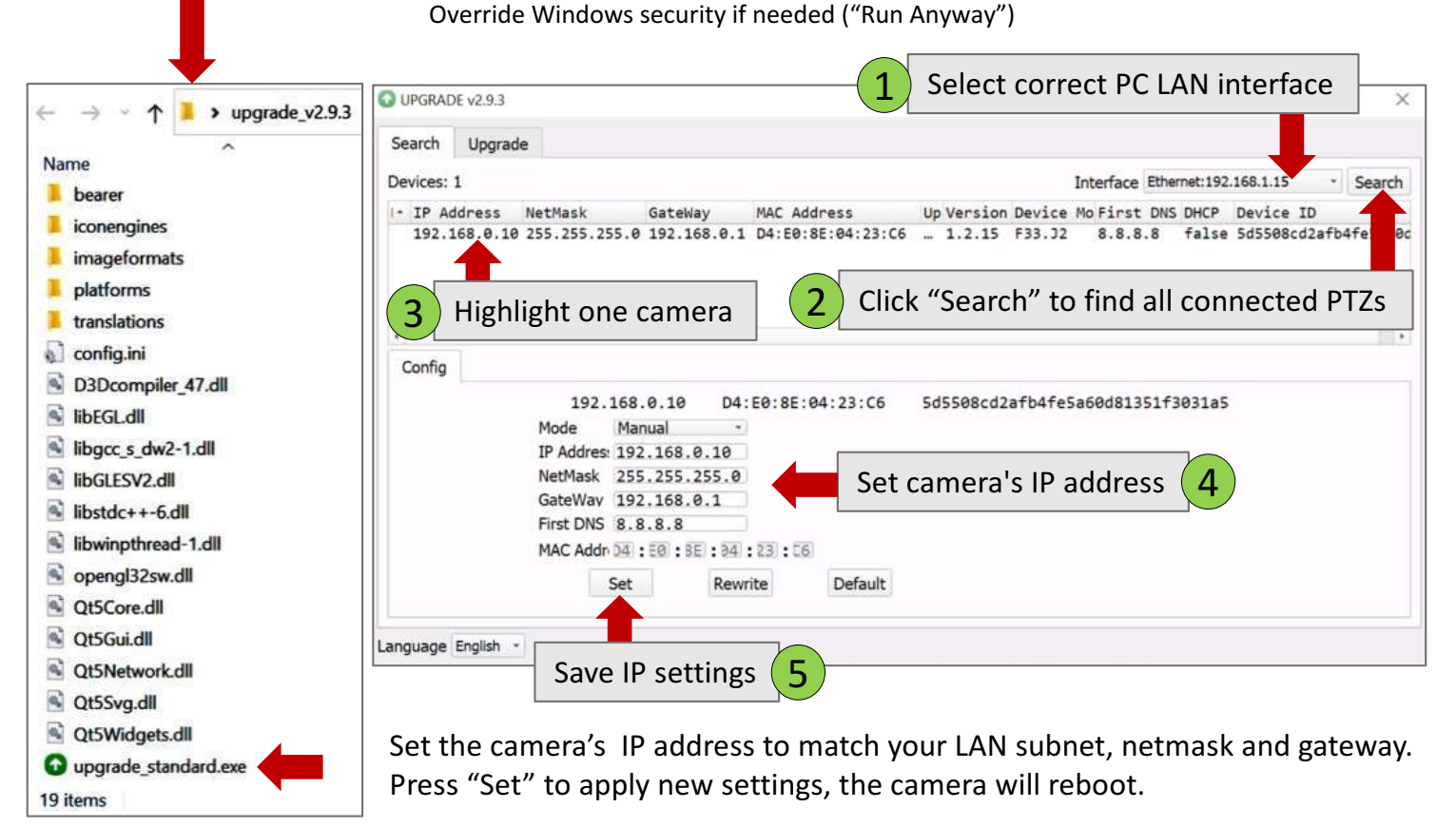

Typing camera's new IP address in the Chrome browser will bring the initial login page:

User Name =  $\text{jvc PW} = 0000$  Introduce new PW when pro[mpted.](http://code-industry.net/)

(four zeros)

### Firmware Update:

JVC adds new features and improves cameras' performance via firmware (FW) updates.

Updates are posted on *pro.jvc.com* website and are available to all users free of charge.

It is strongly recommended to use the latest FW releases with JVC products for optimal performance and all features support.

For KY-PZ200/400 FW navigate to: *pro.jvc.com/prof* → PTZ cameras → Model# → Sales & Support

The same JVC IP address tool is required for the FW update. Double-click on "**upgrade\_standard.exe**" and override Windows security if needed ("Run Anyway").

Select the "**Upgrade**" tab, confirm the camera's IP address, and select the *PZ400\_Fxxxx.img* FW file saved locally. Wait until "Upgrade Success" message is displayed.

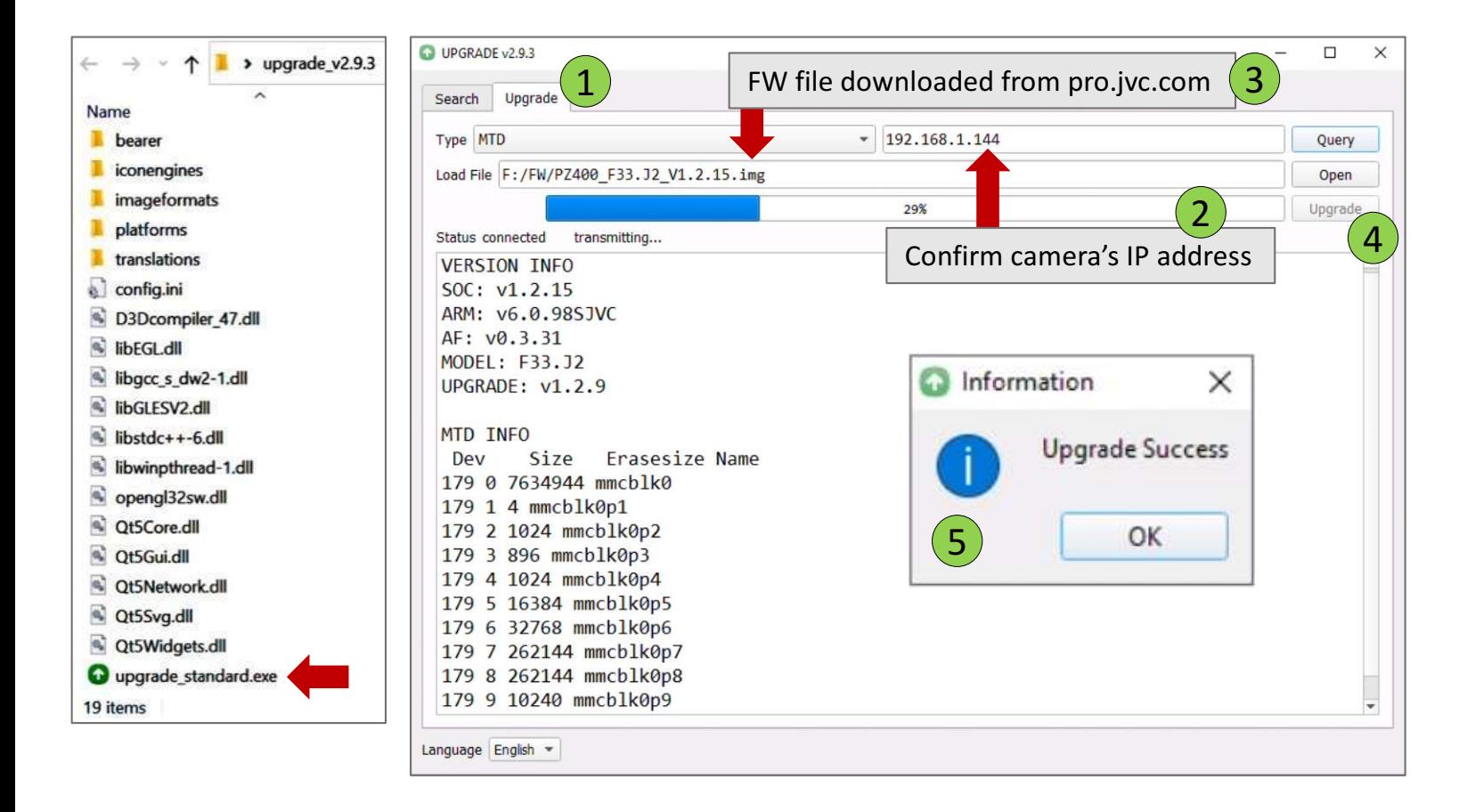

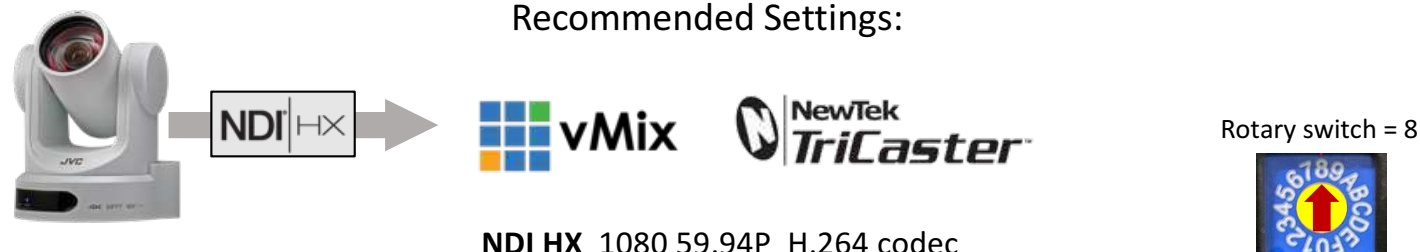

#### **NDI HX** 1080 59.94P H.264 codec

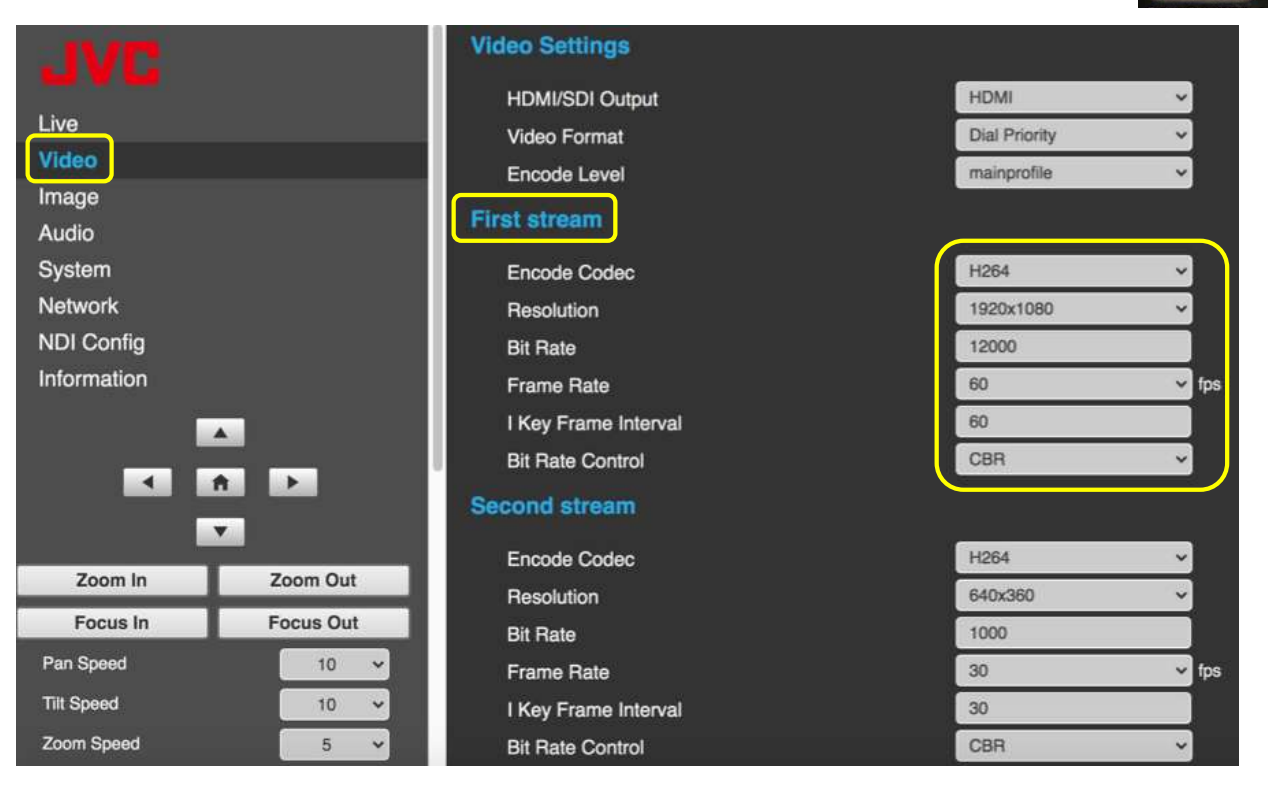

The camera must be rebooted to apply new settings: System  $\rightarrow$  Reboot  $\rightarrow$  OK

#### **NDI HX** 4K (UHD) 29.97P H.264 codec

Rotary switch  $= A$ 

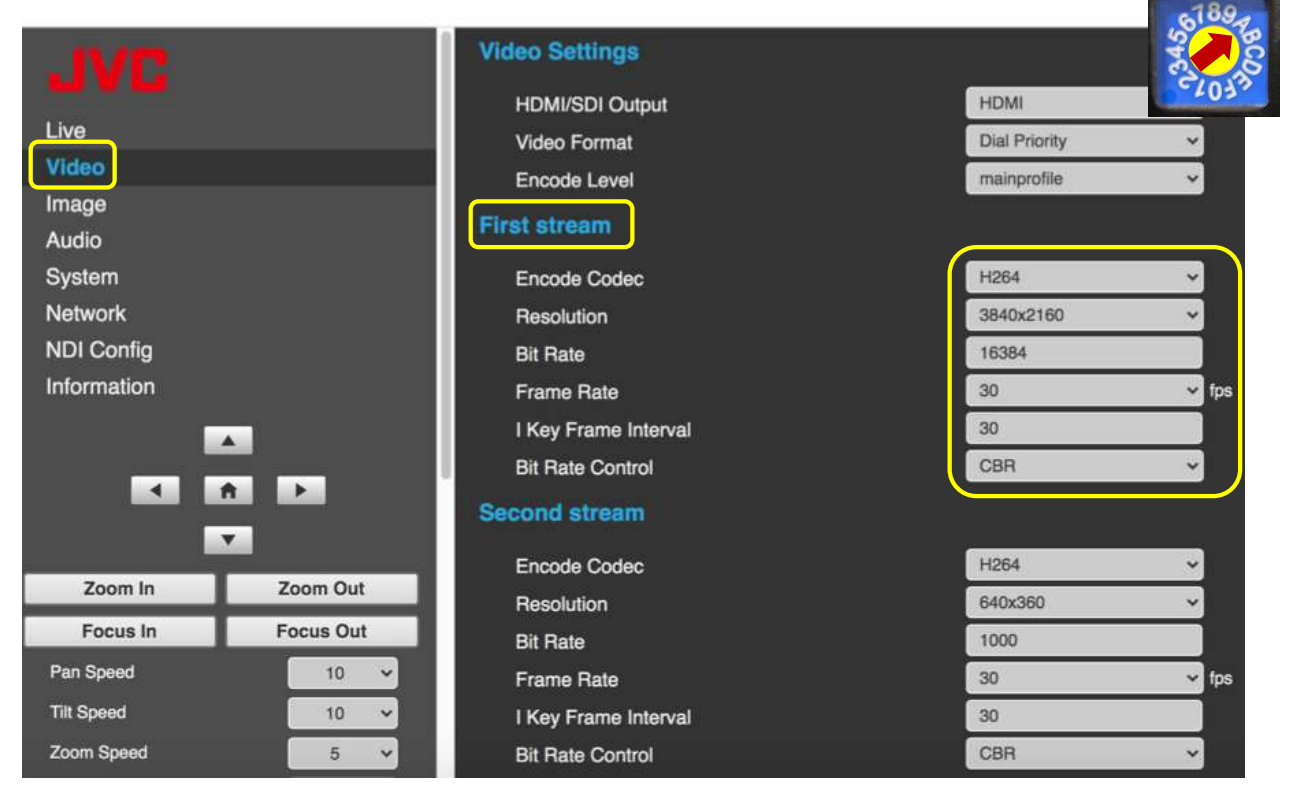

The camera must be rebooted to apply new settings: System  $\rightarrow$  Reboot  $\rightarrow$  OK

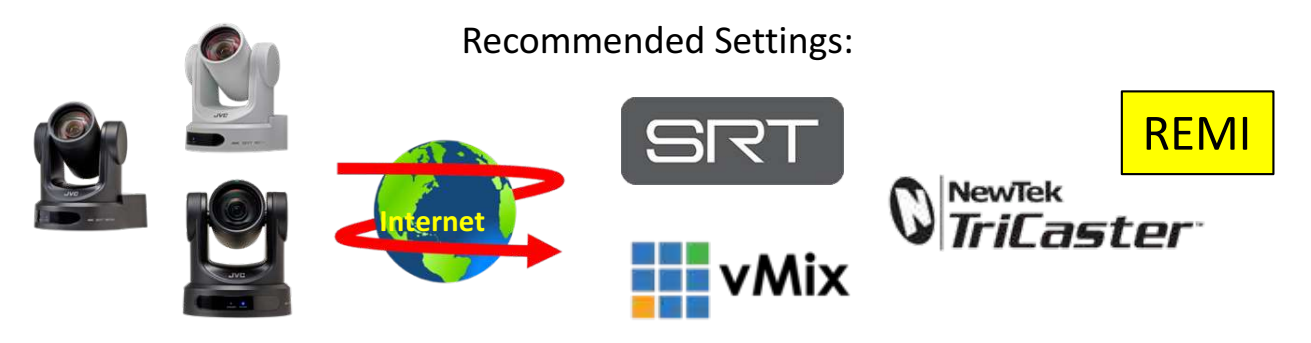

The KY-PZ200/400 can send high-quality video feeds from remote locations utilizing integrated SRT encoders. SRT protocol features robust error correction to compensate for packet loss, congestion, and high jitter when sending video over public networks.

Rotary switch  $= 8$ 

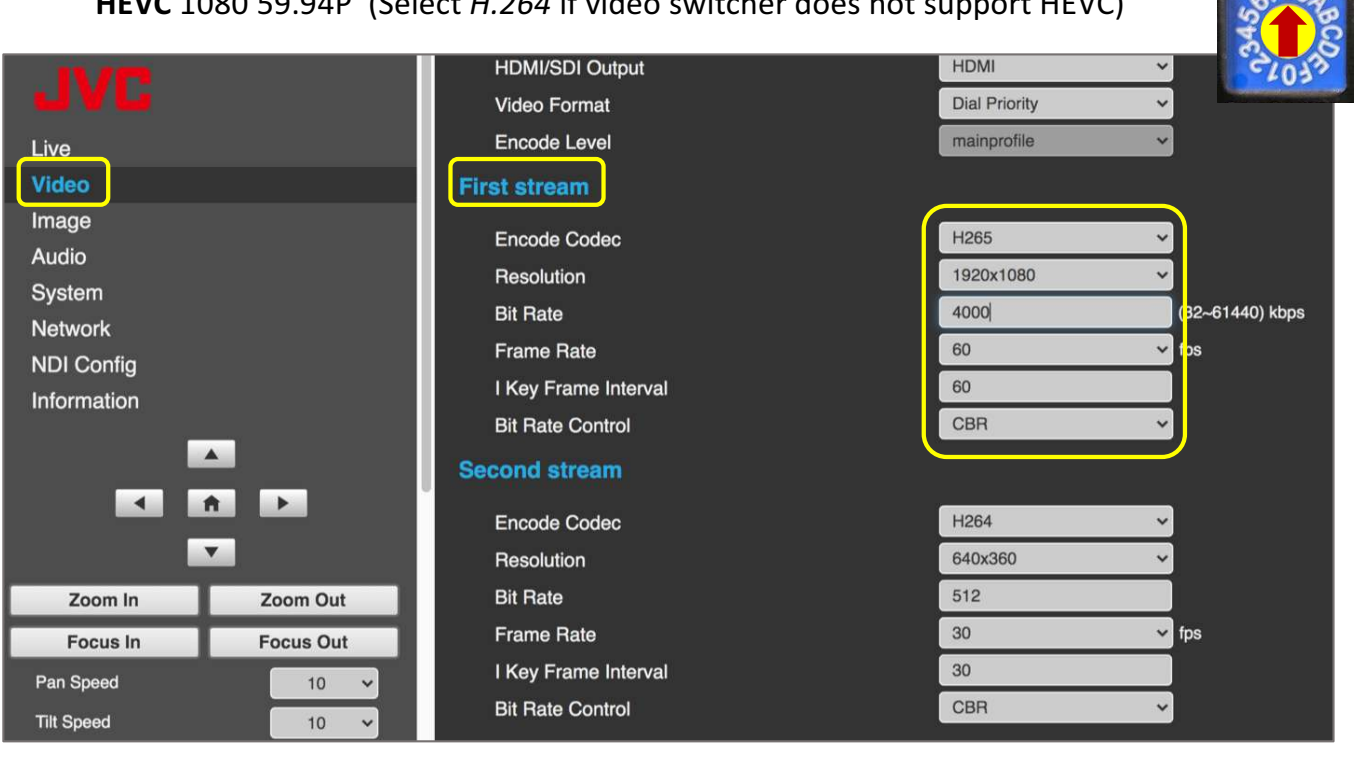

**HEVC** 1080 59.94P (Select *H.264* if video switcher does not support HEVC)

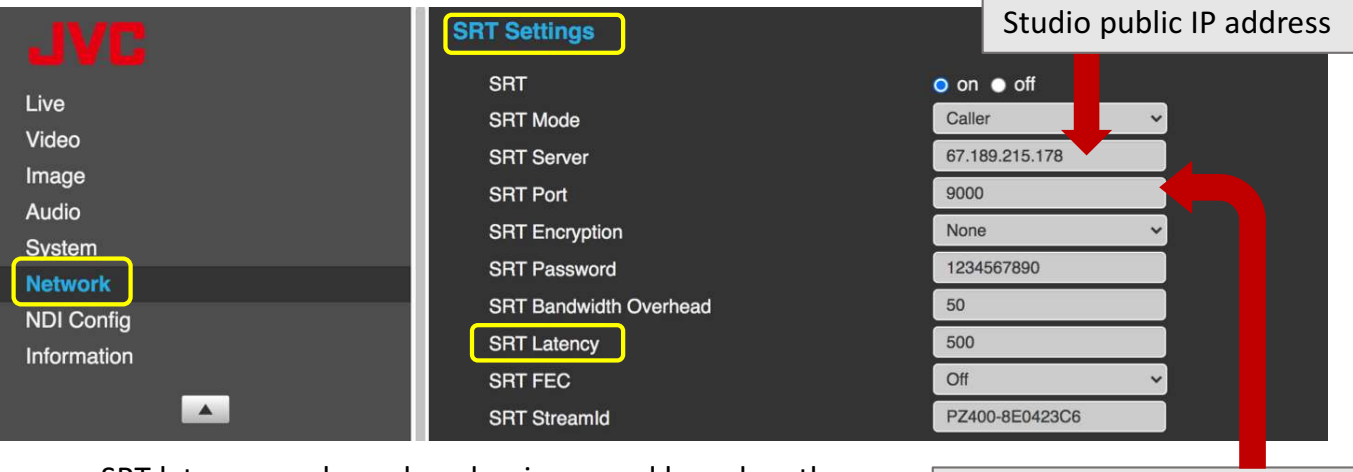

SRT latency can be reduced or increased based on the  $\sqrt{\frac{P_{\text{out}}}{P_{\text{out}}}$  forwarded to local IP quality of the Internet connection.

The camera must be rebooted to apply new settings: System  $\rightarrow$  Reboot  $\rightarrow$  OK

# Image Settings:

Image settings are available via Web GUI or using the Remote Control.

Pressing "PTZ" and selecting "OSD" brings on-screen display into preview window of Web GUI.

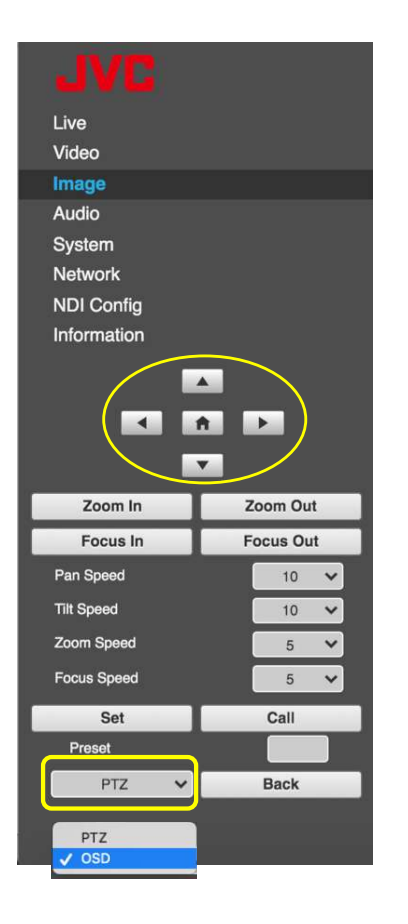

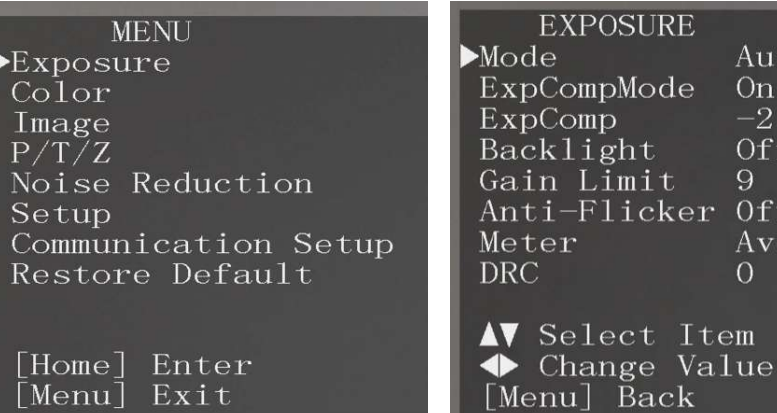

 $\cup$  iii Exit |Menu|

#### *Recommended "Auto" settings*

Auto

**On** 

Of

9

 $\Omega$ 

 $tem$ 

 $\mathbf{r}$ 

-2

Off

Average

*Manual Exposure settings:*

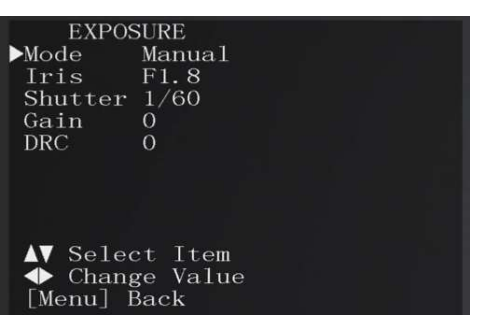

#### **Exposure**

- *Auto* (with exposure compensation)
- § Manual
- Shutter Priority SAE
- **•** Aperture Priority AAE

#### **Color**

- *Auto* (with RG/BG compensation)
- Indoor
- Outdoor
- One Push
- § Manual

Please, refer to the User Manual for more details about camera settings.